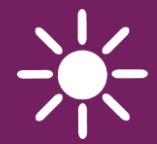

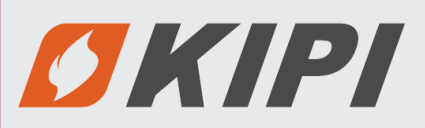

# THE WEB MODULE **ecoNET300**

REMOTE CONTROL OF BOILER CONTROLLERS

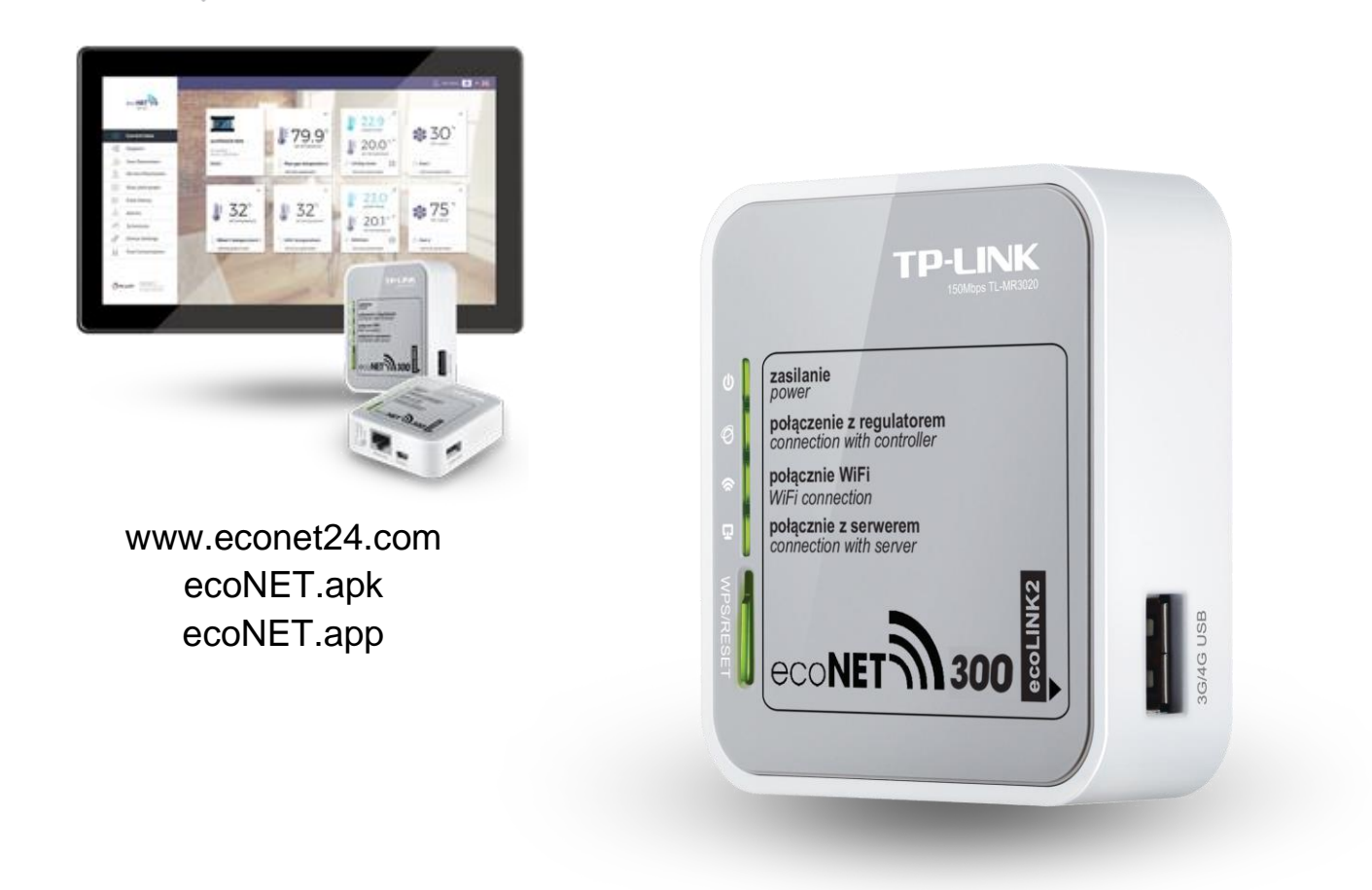

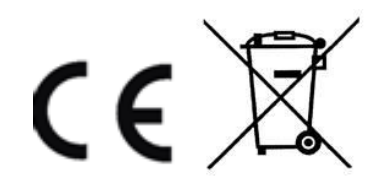

## **OPERATION AND INSTALLATION MANUAL**

ISSUE: 1.1\_EN APPLIES TO THE BOILER CONTROLLERS, SERIES: ecoMAX850, ecoMAX860, ecoMAX920

### **CONTENS OF TABLE**

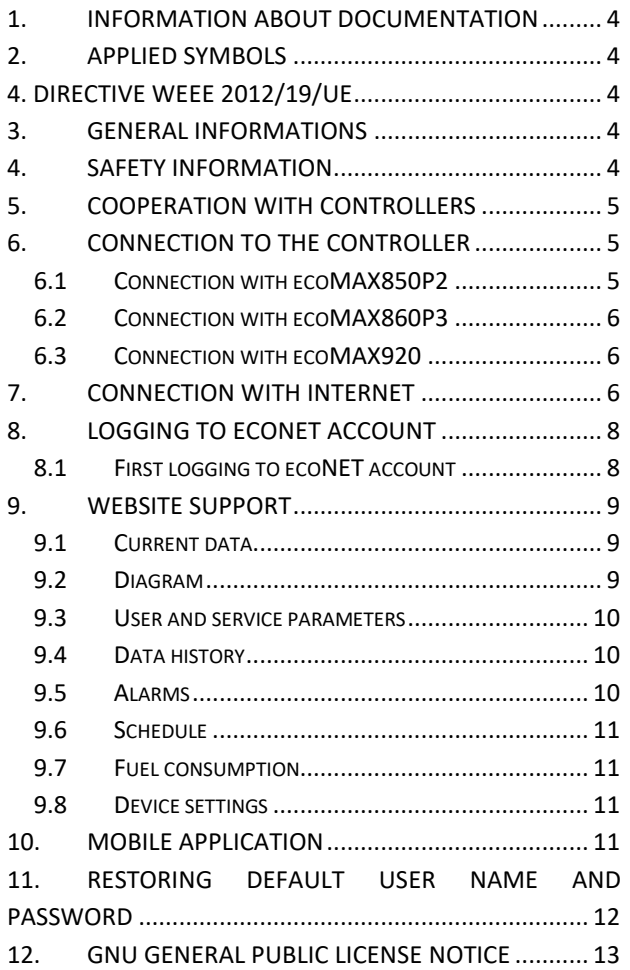

## <span id="page-3-0"></span>**1. Information about documentation**

The manual is a supplement for the controller manual. In particular, except for this manual, the controller manual should also be observed. We are not responsible for any damages caused by failure to observe these instructions.

## <span id="page-3-1"></span>**2. Applied symbols**

In this manual the following graphic symbols are used:

∏全 - the sign indicates that the information provided relates to the features of the module.

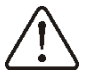

- the sign means that the posted information has an impact on safety.

## <span id="page-3-2"></span>**4. Directive WEEE 2012/19/UE**

Purchased product is designed and made of materials of highest quality. The product meets the requirements of the **Directive 2012/19/EU of 4 July 2012 on waste electrical and electronic equipment (WEEE)**, according to which it is marked by the symbol of crossed-out wheeled bin (like below), meaning that product is subjected to separate collection.

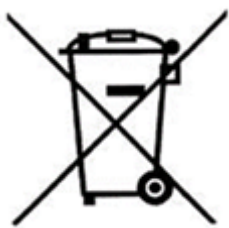

Responsibilities after finishing a period of using product:

- dispose of the packaging and product at the end of their period of use in an appropriate recycling facility,
- do not dispose of the product with other unsorted waste,
- do not burn the product.

By adhering obligations of waste electrical and electronic equipment controlled disposal mentioned above, you avoid harmful effects on the environment and human health.

## <span id="page-3-3"></span>**3. General informations**

The internet module enables controller operation remote control (on-line) via Internet. User can remotely monitor operation of the controller and modify operation parameters of the controller with

the use of a computer, tablet or mobile phone. Essential features of the module:

- cooperation with **www.econet24.com** external server provides access to controller via Internet,
- supports Wi-Fi wireless networks,
- preview of current operation parameters of the controller in readable and clear "tiles",
- visualization via readable hydraulic diagram indicating current operation of the hydraulic system,
- preview and edition options of most (user and service) parameters of the controller,
- registration of operation parameters and alarm conditions of the controller,
- possibility of e-mail notifications concerning alarm conditions of the controller.

www.econet24.com

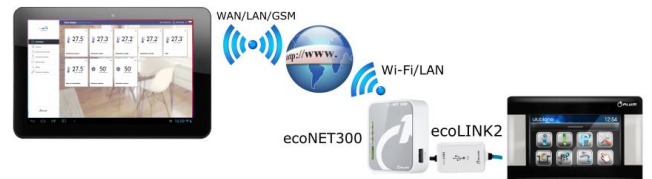

## <span id="page-3-4"></span>**4. Safety information**

Always turn off the controller before connecting the internet module.

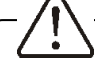

Do not use the device for other than intended use.

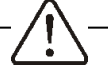

Verify if controller software is adapted to cooperate with ecoNET300 internet module.

Connecting the internet module not in accordance with the manual or improperly can result in inappropriate operation of the controller or interruption of its operation.

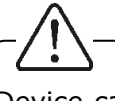

Device can be started and connected only by a person who read this manual.

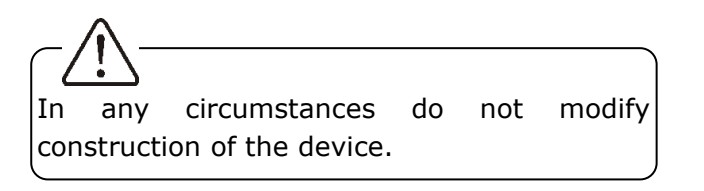

#### <span id="page-4-0"></span>**5. Cooperation with controllers**

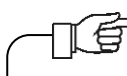

The internet module will cooperate only with controllers with installed software supporting ecoNET300 module.

Check controller software version before connecting a ecoNET300 module with the controller.

In the controller main menu select tab:

**MENU → Information → Software version** User can contact with the controller manufacture in order to verify whether a particular type of controller will be cooperating with ecoNET300 according to data concerning controller software versions.

#### <span id="page-4-1"></span>**6. Connection to the controller**

In order to connect the ecoNET300 module with the controller, ecoLINK2 interface is required which is a part of the set.

The ecoNET300 internet module has to be connected with controller with the use of ecoLINK2 interface. In case of some types of controllers it is necessary to use an appropriate adapter. The ecoLINK2 interface and adapter are a part of the ecoNET300 set.

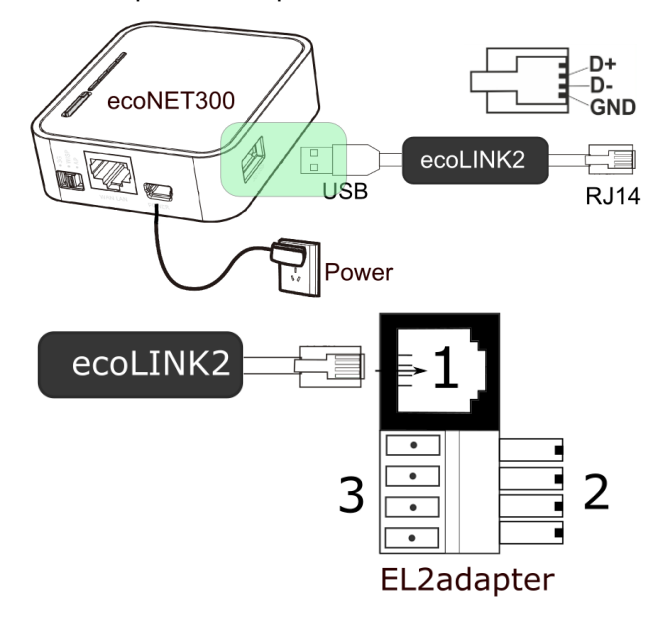

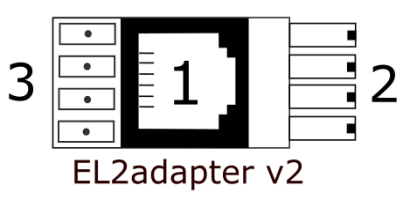

Adapter: 1 - socket for RJ11 ecoLINK2 interface, 2 - a plug for controller module transmission socket, 3 - socket for a control panel plug.

## <span id="page-4-2"></span>**6.1 Connection with ecoMAX850P2**

The ecoMAX850P2 controllers are equipped with just one COM transmission socket in RJ11 standard which a control panel (located inside or outside the controller housing) is connected to. Using one RJ11 socket in the module requires connecting an additional divider (telephone RJ11 tee separator) and additional cable.

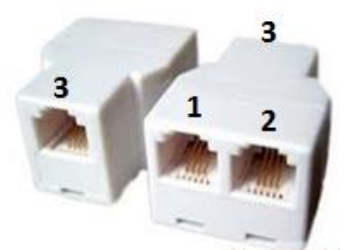

Standard divider, RJ11 telephone divider: 1 connection of RJ11 ecoLINK2 interface plug, 2 connection of the control panel plug, 3 connection of an additional cable with two RJ11 terminals.

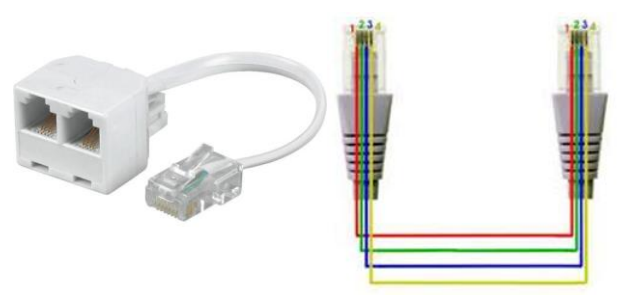

Standard RJ11 telephone cable with an option of connecting wires and a method of connecting into the divider.

Below show location of the controller COM transmission socket, where: interface ecoLINK2,on diagram includes: COM transmission socket (connection point between cable and divider), divider, control panel, additional room panel and additional cable to a divider.

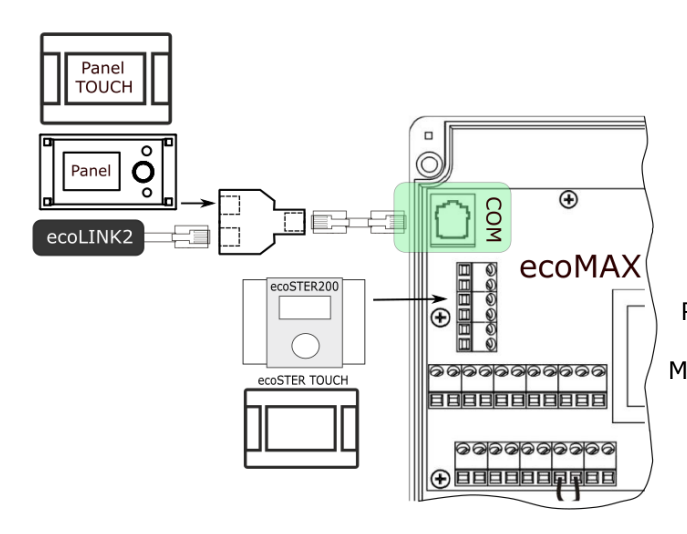

## <span id="page-5-0"></span>**6.2 Connection with ecoMAX860P3**

In case of ecoMAX860P3 controller, a El2adapter v2 must be used in order to connect ecoLINK2 interface.

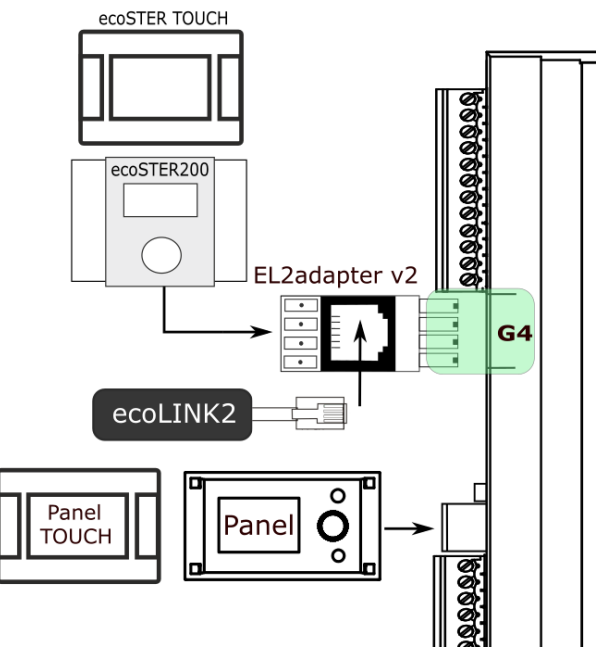

## <span id="page-5-1"></span>**6.3 Connection with ecoMAX920**

In case of ecoMAX920 controller, the ecoLINK2 interface must be connected directly to the controller's RJ11 socket.

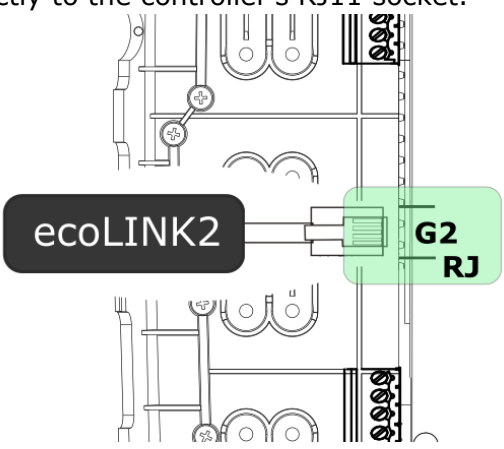

## <span id="page-5-2"></span>**7. Connection with Internet**

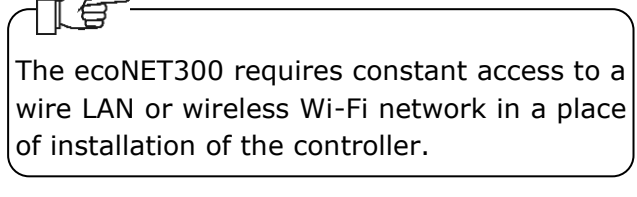

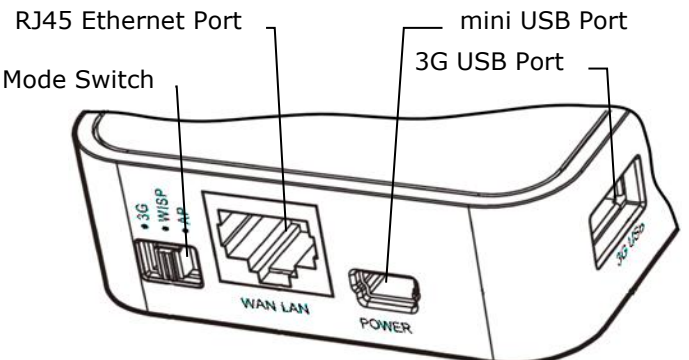

Connect adapter plug to a mini USB Port socket and 3G USB Port to the ecoLINK2 interface. Connect with RJ45 Ethernet Port with Ethernet cable, e.g. with ADSL router, switch and modem. A socket does not have to be use in case of Wi-Fi wireless network access. The Mode Switch can be set in any position.

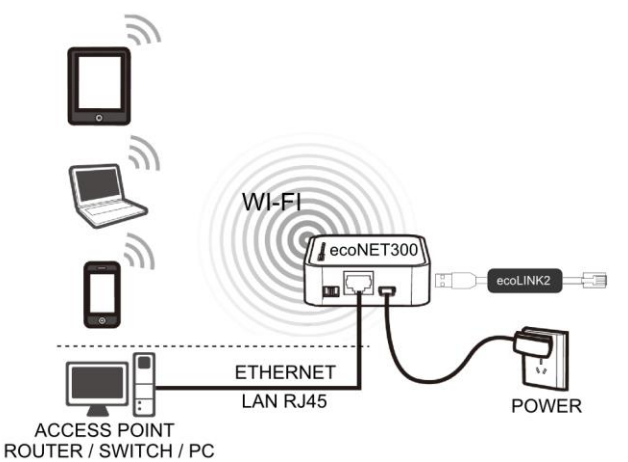

Connection of ecoNET300 with ETHERNET RJ45 with access points of LAN wire Internet network or with Wi-Fi wireless network.

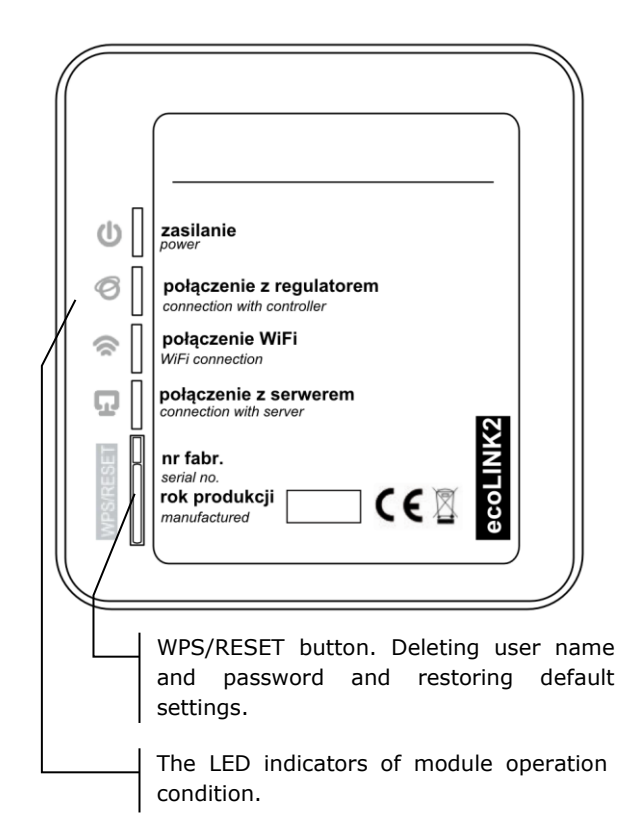

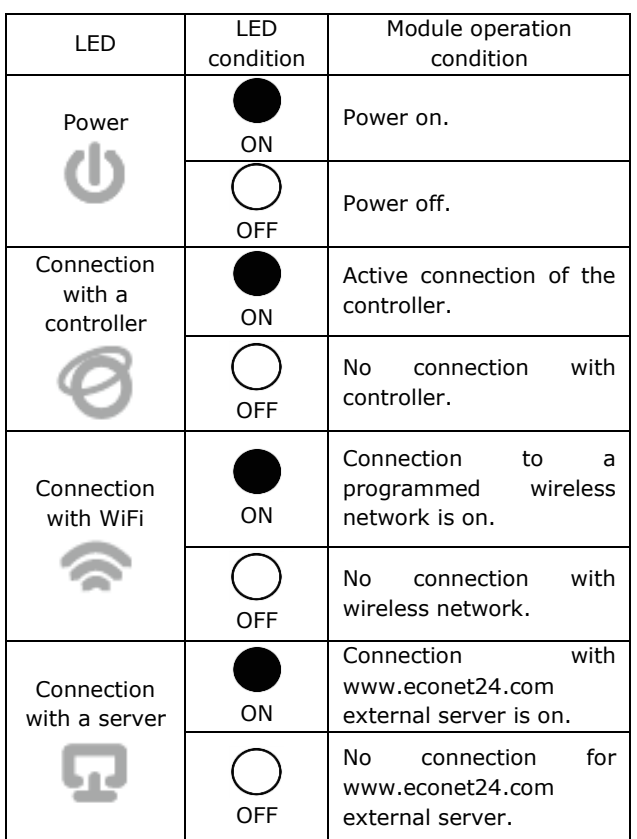

After the power is on, ecoNET300 requires app. 1 minute in order to load the operational system. Then, the module begins to work and indicates its condition with LED indicators. In a connection between ecoNET300 module with a controller is active, a " *connection with controller*" indicator lights up. New functions for

managing ecoNET300 module are added to the main menu.

**MENU** → **Information** → **ecoNET WiFi MENU** → **Information** → **ecoNET Ethernet MENU** → **Main settings** → **WiFi**

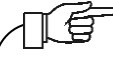

The ecoNET300 requires active DHCP server of Access Point (e.g. router) because manual IP assignment for ecoNET300 internet module is not supported. More information can be obtained from router configuration software or network administrator.

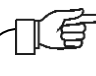

In case of connection with a chosen Access Point via wireless network, user has to know the settings of Wi-Fi network which the module will be connected to: network name (SSID), protection type, access password.

In case of connection with LAN wire network, a **ecoNET Ethernet** tab will be available in controller menu from which the **IP** number, mask and gate can be read out and ecoNET24 server connection condition can be checked. It is required to save the displayed **IP** number (e.g. IP:10.1.2.237). This number in a form of: http://10.1.2.237 is entered into the address field from the level of LAN network. A website to operate the controller menu will be activated.

It is necessary to enter network parameters in **General settings** menu of the control panel in order to make a wireless connection via Wi-Fi.

To do this, select:

## **MENU → general settings → WiFi (WiFi settings)**

Select **SSID** in **Network Settings**. It is a name of the local wireless network which has to be the same for all devices working in this network (SSID can be, e.g.: myWiFi).

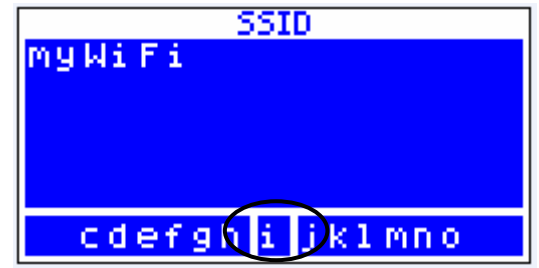

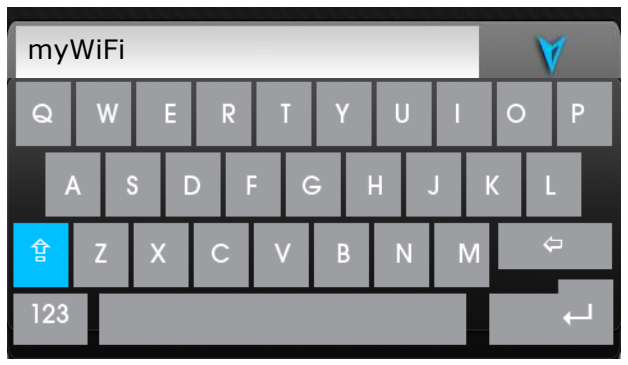

Use the "TOUCH and PLAY" knob to select letters and characters from the list, or touch on the onscreen keyboard. Selected name is confirmed with **ENTER/OK**.

In **Network settings** select **Security**. Select and confirm encryption type in Wi-Fi network (most often selected type is **WPA2**). Go to **Password** tab. Enter Wi-Fi access password using letters/characters available on the listand confirm with **ENTER/OK**. Filling data correctly results in ecoNET300 connected to a Wi-Fi network.

In the **MENU → Information → ecoNET WiFi**, user can readout an **IP** number, Mask, gate and ecoNET24 connection condition (required: **Server: Connected**). **IP** number is used for opening a boiler controller website from a level of LAN network.

奆

The Wi-Fi network parameters (SSID, protection type and password) can be also configured from a level of ecoNET300 website after previously connecting it to a LAN wire network.

#### <span id="page-7-0"></span>**8. Logging to ecoNET account**

The ecoNET300 internet module cooperates with external server which is available under **www.econet24.com** This provides access to the controller via Internet.

In order to log into an account on an external server, enter **[www.econet24.com](http://www.econet24.com/)** into an address field of the web browser.

Enter **Login** and **Password** in order to log into ecoNET account.

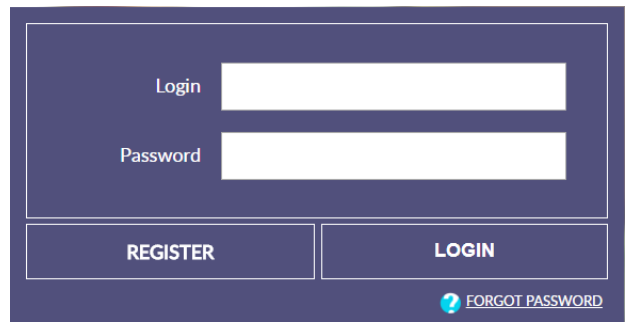

To reminder the password for an existing account, we choose **FORGOT PASSWORD** and enter your email. A password reminder will be sent to your email account.

#### <span id="page-7-1"></span>**8.1 First logging to ecoNET account**

In case of first logging, user has to create a new account in **REGISTER** tab.

Following conditions must be met:

- the controller has to be connected to a power supply and properly connected to internet module,
- the internet module should be connected to the Internet and be logged into the external server (*"Server connection"*  indicator is active),
- from **ecoNET WiFi/Info** tab in the controller main menu, should be read the **UID** number (unique ID of the controller): **MENU → Information → ecoNET WiFi/Info**

tiffi: B491JAKZ3201I18800100

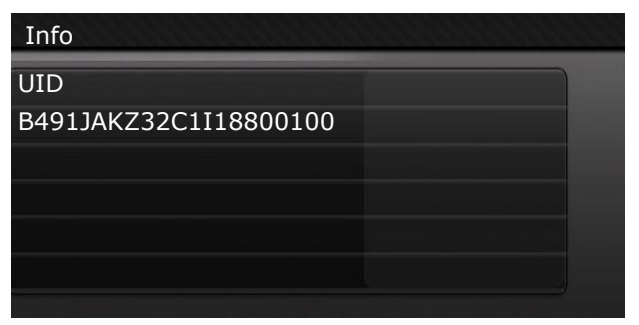

The UID number should be entered on the **REGISTRATION** tab. If the system correctly validates the UID number, the account registration form will be displayed. It should be complete the form with the data of the controller user and enter the login password. Form field:

- *UID controller* the controller's UID is shown. The ecoNET24 server verifies whether UID number is correct.
- *Controller label* enter any name of controller.
- *Remote access to the controller by the service and the producer –* enables to access and edit controller parameters via the service and the producer.
- *Controller installation address (Same as the user's address)* – check this field if the controller address is the same as residential address.
- *Alarm notifications (Allows to send alarm notifications by email)* – in case an alert occurs, an alarm message including alarm contents will be sent on previously entered e-mail address.

Obligatory fields: **E-mail**, **Password**, **Password (again)**.

Creating an ecoNET account will only be possible after you have read the Terms of Use in the form of regulations. Press the **Register** button.

## <span id="page-8-0"></span>**9. Website support**

User is required to know the operation of the controller in order to modify its values.

Description of the Web page menu for managing the work of the controller.

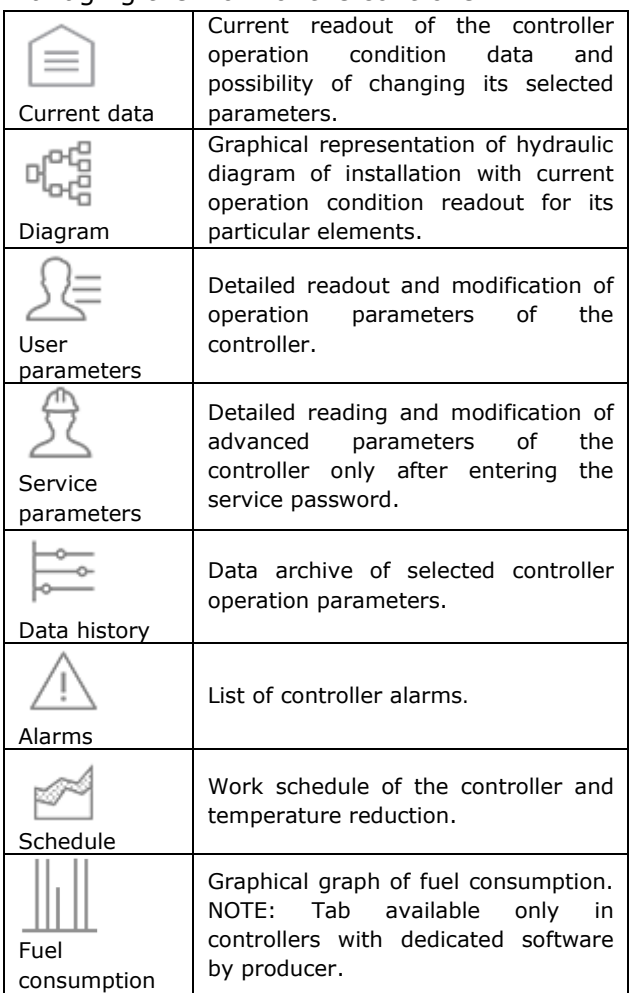

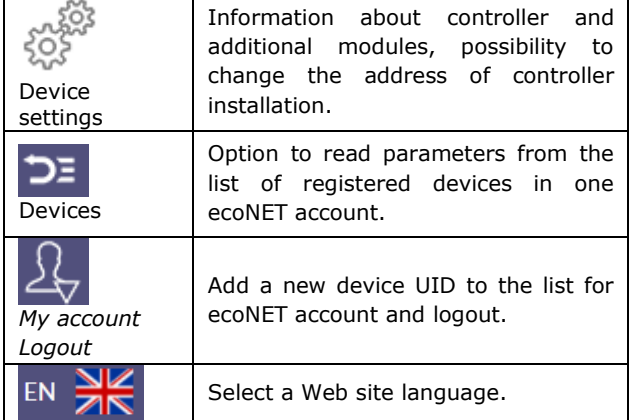

## <span id="page-8-1"></span>**9.1 Current data**

The **Current Data** tab includes tiles with values of basic controller operation parameters.

A parameter to be modified is indicated by

symbol. Just click on this tile and the value change window will appear, where set the new parameter value with the slider and then confirm with the **Save** button.

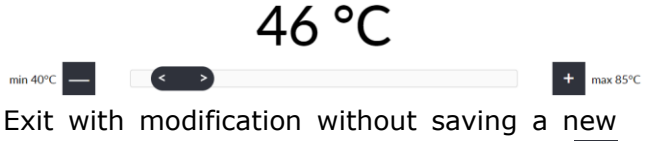

setting is possible by clicking on the  $X$ symbol.

## <span id="page-8-2"></span>**9.2 Diagram**

The **Diagram** tab includes graphical connection diagram between controller and heating system in the building with readouts of parameters from sensors in particular points of the installation.

A parameter to be modified is indicated by

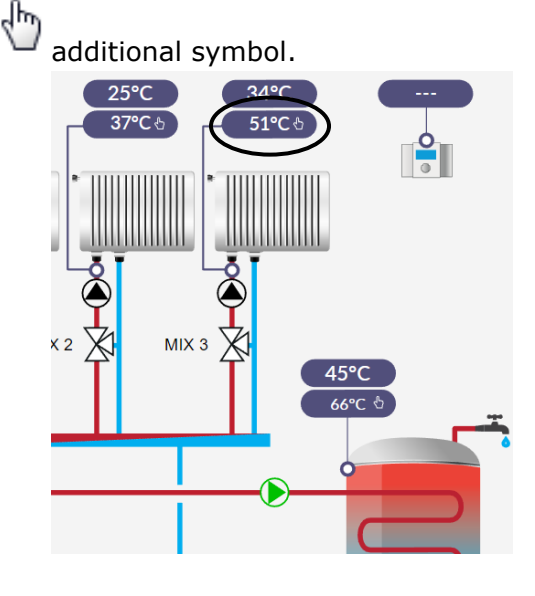

Just click in the edit box and the value change window will appear, where set the new parameter value with the slider and confirm with the **Save** button.

Exit with modification without saving a new  $\mathbf{X}$ setting is possible by clicking on the symbol.

#### <span id="page-9-0"></span>**9.3 User and service parameters**

The basic parameters of the controller work are displayed in the **User parameters** tab and can be modified by the user. Advanced parameters are displayed in the **Service parameters** tab and can only be modified after entering a service password.

All displayed parameters are grouped accordingly.

Click on the name of the selected parameter group and expand the list of available parameters. Parameters to be modified is

indicated by  $\Box$  symbol.

In order to change, select the appropriate parameter name, click on the parameter, in the additional window that appears, set the new parameter value with the slider and confirm with the **Save** button.

Exit with modification without saving a new

 $\mathbf{x}$ setting is possible by clicking on the symbol.

## <span id="page-9-1"></span>**9.4 Data history**

The **Data history** tab enables to readout registered parameters concerning operation of the whole heating system in a selected time and present it in the form of a graph.

Choose a time period for data readout by clicking **From:** or **To:** (select date and time in a calendar) or time interval: **Last night, last week, last month**. The selection is accepted by the **Generate scheme** button. Then select from the list below the graph the parameters that will be shown in this graph.

By specifying the choosing time zone in the graph, you can rescaling this area on more accurately.

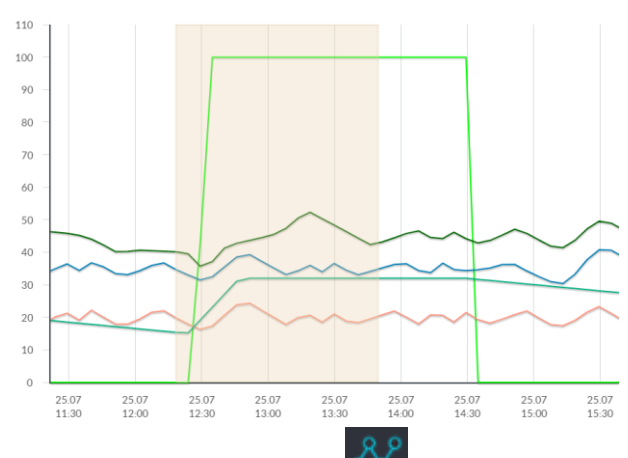

In addition, clicking the  $\frac{88}{3}$  symbol causes the "nodes" to be displayed in the graph. This is information about the time and value of a single sample of data sent by the controller to ecoNET24.

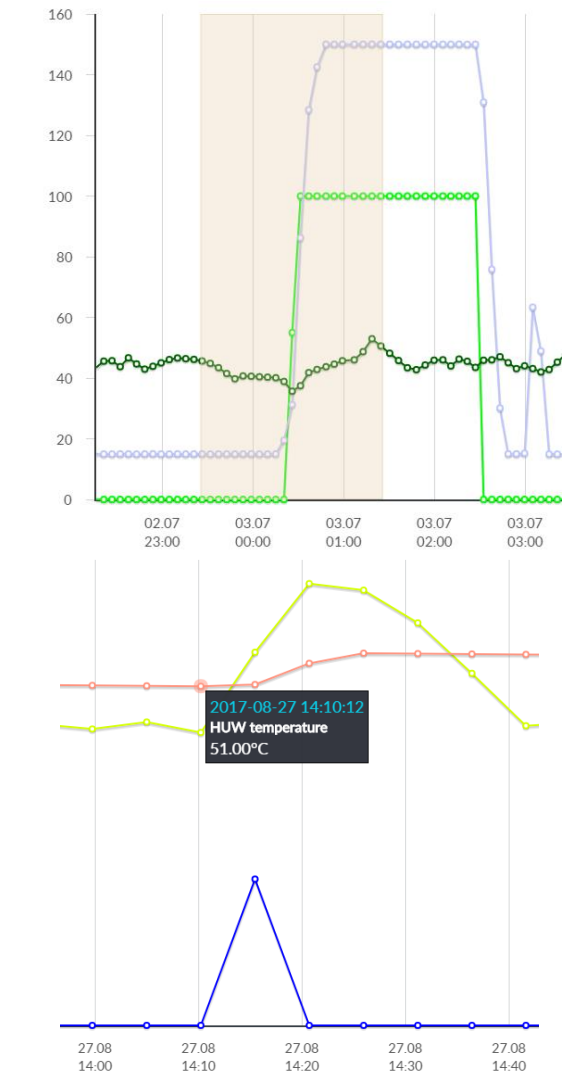

Return to the initial graph by pressing the

symbol.

The graph data can be saved as a \*.CSV or

<span id="page-9-2"></span>\*.PNG file when you press  $\rightarrow$  symbol.

**9.5 Alarms**

In the **Alarms** tab, user can read:

- a list of registered alarms and other events sent by the controller,
- a type of alarm, event and period of its occurrence is displayed.

Log into **www.econet24.com** external server in order to display all logs of alarm conditions from the beginning of operation of the controller.

Alarm notices can be sent on e-mail. It enables the user to react fast in order to restore normal operation of the controller.

#### <span id="page-10-0"></span>**9.6 Schedule**

In the **Schedule** tab user have the option of setting the time intervals, according to the

list after clicking on the  $\blacksquare$  symbol:

• reduction preset temperature of the heating circuits.

Turn on the schedule by selecting **On** for the available circulation from the list, and enter the decreasing temperature value in the **Decrease** field, .e.g. 10°C. On a bar chart daily graph (24 hours), click on the appropriate bars (each bar corresponds to 30 minutes), which allows to set the active temperature reduction in the selected time interval. Once set, choose **Save**.

Decreasing of preset temperature can be set separately for all days of the week.

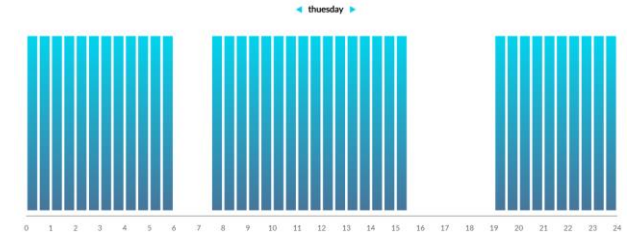

In the example above, on Tuesday, the preset temperature for the heating circuit is reduced by 10°C between 6:00 and 7:30 and 15:30 to 19:00. In other ranges, the preset temperature will not be lowered.

#### <span id="page-10-1"></span>**9.7 Fuel consumption**

In the **Fuel consumption** tab user can read the fuel consumption in kilograms in a daily cycle (every 1 hour) or a monthly cycle (every 1 day).

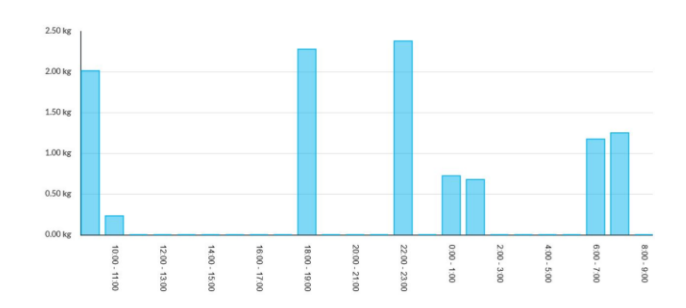

### <span id="page-10-2"></span>**9.8 Device settings**

#### The **Device settings** tab enables to:

- change the controller installation address,
- reading basic Wi-Fi network parameters,
- readout a software version in the controller module and additional modules or panels,
- update internal ecoNET300 software.

The ecoNET24 server periodically checks availability of new software version for the ecoNET300 module. It displays information concerning a new software version. All the user needs to do is to press **Update** button.

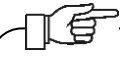

Software update process can be shorter or longer depending on the speed of Internet connection. Do not disconnect the device from a power supply during update process because it will cause its damage.

When changing Wi-Fi network, click **Refresh**, select *Network name*, and used *Type of security* (e.g. WPA2 Personal) and enter *Password* to a selected network.

All modifications must be confirmed by **Save** button.

#### <span id="page-10-3"></span>**10.Mobile application**

The mobile application allows remote access via smartphone, tablet only to controllers equipped with the ecoNET300 internet module. The application uses an Internet connection and a user account on the **www.econet24.com** website.

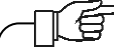

The applications works only with ecoNET24 server, so should be need to sign up for an ecoNET account to use them.

The application allows to preview and efficiently configure the most important parameters of the controller. In this regard, it primarily provides:

• preview basic operating parameters

- possibility to modify values of selected parameters
- view and edit time schedules
- reading the alarm list.

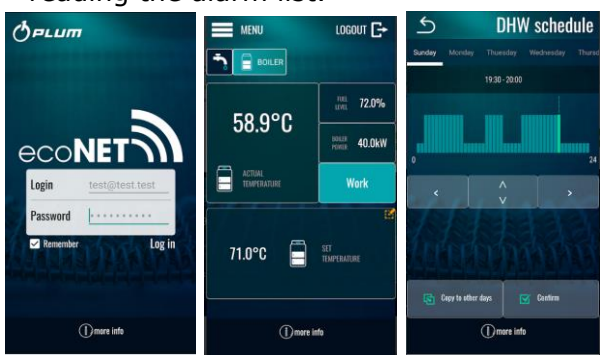

The **ecoNET.apk** for Android application is available for free download directly under the link:

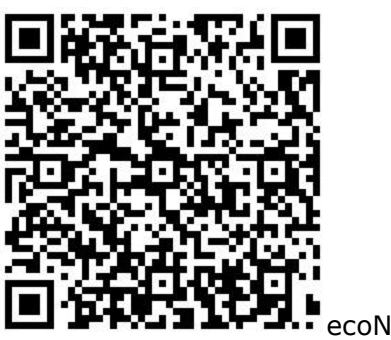

ecoNET.apk

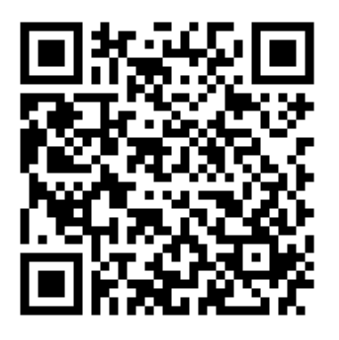

ecoNET.app

<span id="page-11-0"></span>**11.Restoring default user name and password**

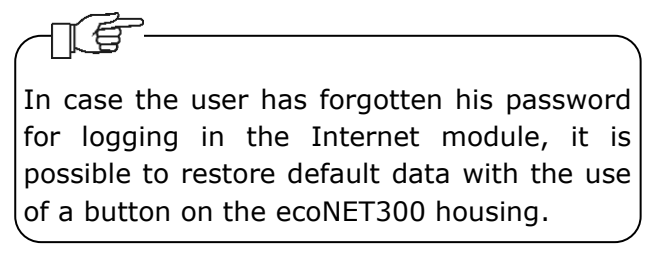

Default username and password (user: **admin**, password: **admin**) can be restored with the use of WPS/RESET button located near indicators on the ecoNET300 housing. The ecoNET300 module has to be connected to power supply.

1. Push WPS/RESET button during normal module operation.

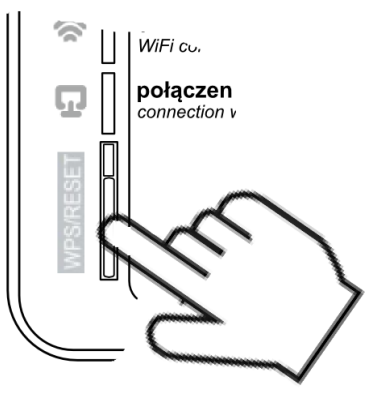

- 2. Hold this button pressed for at least 10 seconds.
- 3. Release the WPS/RESET button.
- 4. A LED indicator near the button should flash several times.

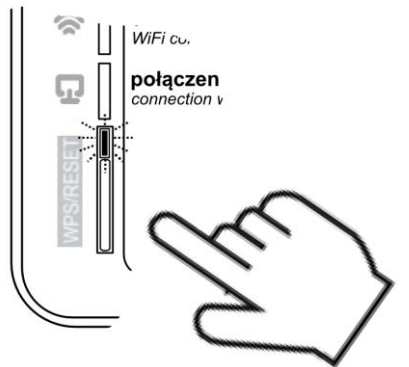

- 5. Wait for app. 2 minutes.
- 6. The module will automatically start up and connect with the Internet.
- 7. Default username and password will be restored (user: **admin**, password: **admin**).

## **Register of changes**:

v1.1 – 04-2020 – added point 12.

#### <span id="page-12-0"></span>**12.GNU General Public License Notice**

This product includes software code developed by third parties,including software code subject to the GNU General Public License ("GPL"). As applicable, PLUM sp. z o.o. provides mail service of a machine readable copy of the corresponding GPL source code on CD-ROM upon request via email (plum@plum.pl) or traditional paper mail (PLUM sp. z o.o., ul. Wspólna 19, Ignatki, 16-001 Kleosin, Polska) will charge for a nominal cost to cover shipping and media charges as allowed under the GPL. This offer will be valid for at least 3 years.

The GPL Code used in this product is distributed WITHOUT ANY WARRANTY and is subject to the copyrights of one or more authors. Please refer to the following GNU General Public License for further information.

GNU GENERAL PUBLIC LICENSE

Version 2, June 1991

Copyright (C) 1989, 1991 Free Software Foundation, Inc. 51 Franklin Street, Fifth Floor, Boston, MA 02110-1301, USA

Everyone is permitted to copy and distribute verbatim copies of this license document, but changing it is not allowed.

#### Preamble

The licenses for most software are designed to take away your freedom to share and change it. By contrast, the GNU General Public License is intended to guarantee your freedom to share and change free software--to make sure the software is free for all its users. This General Public License applies to most of the Free Software Foundation's software and to any other program whose authors commit to using it. (Some other Free Software Foundation software is covered by the GNU Lesser General Public License instead.) You can apply it to your programs, too.

When we speak of free software, we are referring to freedom, not price. Our General Public Licenses are designed to make sure that you have the freedom to distribute copies of free software (and charge for this service if you wish), that you receive source code or can get it if you want it, that you can change the software or use pieces of it in new free programs; and that you know you can do these things.

To protect your rights, we need to make restrictions that forbid anyone to deny you these rights or to ask you to surrender the rights. These restrictions translate to certain responsibilities for you if you distribute copies of the software, or if you modify it.

For example, if you distribute copies of such a program, whether gratis or for a fee, you must give the recipients all the rights that you have. You must make sure that they, too, receive or can get the source code. And you must show them these terms so they know their rights.

We protect your rights with two steps: (1) copyright the software, and (2) offer you this license which gives you legal permission to copy, distribute and/or modify the software.

Also, for each author's protection and ours, we want to make certain that everyone understands that there is no warranty for this free software. If the software is modified by someone else and passed on, we want its recipients to know that what they have is not the original, so that any problems introduced by others will not reflect on the original authors' reputations.

Finally, any free program is threatened constantly by software patents. We wish to avoid the danger that redistributors of a free program will individually obtain patent licenses, in effect making the program proprietary. To prevent this, we have made it clear that any patent must be licensed for everyone's free use or not licensed at all.

The precise terms and conditions for copying, distribution and modification follow.

TERMS AND CONDITIONS FOR COPYING, DISTRIBUTION AND MODIFICATION

0. This License applies to any program or other work which contains a notice placed by the copyright holder saying it may be distributed under the terms of this General Public License. The "Program", below, refers to any such program or work, and a "work based on the Program" means either the Program or any derivative work under copyright law: that is to say, a work containing the Program or a portion of it, either verbatim or with modifications and/or translated into another language. (Hereinafter, translation is included without limitation in the term "modification".) Each licensee is addressed as "you".

Activities other than copying, distribution and modification are not covered by this License; they are outside its scope. The act of running the Program is not restricted, and the output from the Program is covered only if its contents constitute a work based on the Program (independent of having been made by running the Program). Whether that is true depends on what the Program does.

1. You may copy and distribute verbatim copies of the Program's source code as you receive it, in any medium, provided that you conspicuously and appropriately publish on each copy an appropriate copyright notice and disclaimer of warranty; keep intact all the notices that refer to this License and to the absence of any warranty; and give any other recipients of the Program a copy of this License along with the Program.

You may charge a fee for the physical act of transferring a copy, and you may at your option offer warranty protection in exchange for a fee.

2. You may modify your copy or copies of the Program or any portion of it, thus forming a work based on the Program, and copy and distribute such modifications or work under the terms of Section 1 above, provided that you also meet all of these conditions:

 a) You must cause the modified files to carry prominent notices stating that you changed the files and the date of any change.

 b) You must cause any work that you distribute or publish, that in whole or in part contains or is derived from the Program or any part thereof, to be licensed as a whole at no charge to all third parties under the terms of this License.

 c) If the modified program normally reads commands interactively when run, you must cause it, when started running for such interactive use in the most ordinary way, to print or display an announcement including an appropriate copyright notice and a notice that there is no warranty (or else, saying that you provide a warranty) and that users may redistribute the program under these conditions, and telling the user how to view a copy of this License. (Exception: if the Program itself is interactive but does not normally print such an announcement, your work based on the Program is not required to print an announcement.)

These requirements apply to the modified work as a whole. If identifiable sections of that work are not derived from the Program, and can be reasonably considered independent and separate works in themselves, then this License, and its terms, do not apply to those sections when you distribute them as separate works. But when you distribute the same sections as part of a whole which is a work based on the Program, the distribution of the whole must be on the terms of this License, whose permissions for other licensees extend to the entire whole, and thus to each and every part regardless of who wrote it.

Thus, it is not the intent of this section to claim rights or contest your rights to work written entirely by you; rather, the intent is to exercise the right to control the distribution of derivative or collective works based on the Program.

In addition, mere aggregation of another work not based on the Program with the Program (or with a work based on the Program) on a volume of a storage or distribution medium does not bring the other work under the scope of this License.

3. You may copy and distribute the Program (or a work based on it, under Section 2) in object code or executable form under the terms of Sections 1 and 2 above provided that you also do one of the following:

 a) Accompany it with the complete corresponding machine-readable source code, which must be distributed under the terms of Sections 1 and 2 above on a medium customarily used for software interchange; or,

 b) Accompany it with a written offer, valid for at least three years, to give any third party, for a charge no more than your cost of physically performing source distribution, a complete machine-readable copy of the corresponding source code, to be distributed under the terms of Sections 1 and 2 above on a medium customarily used for software interchange; or,

 c) Accompany it with the information you received as to the offer to distribute corresponding source code. (This alternative is allowed only for noncommercial distribution and only if you received the program in object code or executable form with such an offer, in accord with Subsection b above.)

The source code for a work means the preferred form of the work for making modifications to it. For an executable work, complete source code means all the source code for all modules it contains, plus any associated interface definition files, plus the scripts used to control compilation and installation of the executable. However, as a special exception, the source code distributed need not include anything that is normally distributed (in either source or binary form) with the major components (compiler, kernel, and so on) of the operating system on which the executable runs, unless that component itself accompanies the executable.

If distribution of executable or object code is made by offering access to copy from a designated place, then offering equivalent access to copy the source code from the same place counts as distribution of the source code, even though third parties are not compelled to copy the source along with the object code.

4. You may not copy, modify, sublicense, or distribute the Program except as expressly provided under this License. Any attempt otherwise to copy, modify, sublicense or distribute the Program is void, and will automatically terminate your rights under this License. However, parties who have received copies, or rights, from you under this License will not have their licenses terminated so long as such parties remain in full compliance.

5. You are not required to accept this License, since you have not signed it. However, nothing else grants you permission to modify or distribute the Program or its derivative works. These actions are prohibited by law if you do not accept this License. Therefore, by modifying or distributing the Program (or any work based on the Program), you indicate your acceptance of this License to do so, and all its terms and conditions for copying, distributing or modifying the Program or works based on it.

6. Each time you redistribute the Program (or any work based on the Program), the recipient automatically receives a license from the original licensor to copy, distribute or modify the Program subject to these terms and conditions. You may not impose any further restrictions on the recipients' exercise of the rights granted herein. You are not responsible for enforcing compliance by third parties to this License.

7. If, as a consequence of a court judgment or allegation of patent infringement or for any other reason (not limited to patent issues), conditions are imposed on you (whether by court order, agreement or otherwise) that contradict the conditions of this License, they do not excuse you from the conditions of this License. If you cannot distribute so as to satisfy simultaneously your obligations under this License and any other pertinent obligations, then as a consequence you may not distribute the Program at all. For example, if a patent license would not permit royalty-free redistribution of the Program by all those who receive copies directly or indirectly through you, then the only way you could satisfy both it and this License would be to refrain entirely from distribution of the Program.

If any portion of this section is held invalid or unenforceable under any particular circumstance, the balance of the section is intended to apply and the section as a whole is intended to apply in other circumstances.

It is not the purpose of this section to induce you to infringe any patents or other property right claims or to contest validity of any such claims; this section has the sole purpose of protecting the integrity of the free software distribution system, which is implemented by public license practices. Many people have made generous contributions to the wide range of software distributed through that system in reliance on consistent application of that system; it is up to the author/donor to decide if he or she is willing to distribute software through any other system and a licensee cannot impose that choice.

This section is intended to make thoroughly clear what is believed to be a consequence of the rest of this License.

8. If the distribution and/or use of the Program is restricted in certain countries either by patents or by copyrighted interfaces, the original copyright holder who places the Program under this License may add an explicit geographical distribution limitation excluding those countries, so that distribution is permitted only in or among countries not thus excluded. In such case, this License incorporates the limitation as if written in the body of this License.

9. The Free Software Foundation may publish revised and/or new versions of the General Public License from time to time. Such new versions will be similar in spirit to the present version, but may differ in detail to address new problems or concerns.

Each version is given a distinguishing version number. If the Program specifies a version number of this License which applies to it and "any later version", you have the option of following the terms and conditions either of that version or of any later version published by the Free Software Foundation. If the Program does not specify a version number of this License, you may choose any version ever published by the Free Software Foundation.

10. If you wish to incorporate parts of the Program into other free programs whose distribution conditions are different, write to the author to ask for permission. For software which is copyrighted by the Free Software Foundation, write to the Free Software Foundation; we sometimes make exceptions for this. Our decision will be guided by the two goals of preserving the free status of all derivatives of our free software and of promoting the sharing and reuse of software generally.

#### NO WARRANTY

11. BECAUSE THE PROGRAM IS LICENSED FREE OF CHARGE, THERE IS NO WARRANTY FOR THE PROGRAM, TO THE EXTENT PERMITTED BY APPLICABLE LAW. EXCEPT WHEN OTHERWISE STATED IN WRITING THE COPYRIGHT HOLDERS AND/OR OTHER PARTIES PROVIDE THE PROGRAM "AS IS" WITHOUT WARRANTY OF ANY KIND, EITHER EXPRESSED OR IMPLIED, INCLUDING, BUT NOT LIMITED TO, THE IMPLIED WARRANTIES OF MERCHANTABILITY AND FITNESS FOR A PARTICULAR PURPOSE. THE ENTIRE RISK AS TO THE QUALITY AND PERFORMANCE OF THE PROGRAM IS WITH YOU. SHOULD THE PROGRAM PROVE DEFECTIVE, YOU ASSUME THE COST OF ALL NECESSARY SERVICING, REPAIR OR CORRECTION.

12. IN NO EVENT UNLESS REQUIRED BY APPLICABLE LAW OR AGREED TO IN WRITING WILL ANY COPYRIGHT HOLDER, OR ANY OTHER PARTY WHO MAY MODIFY AND/OR REDISTRIBUTE THE

PROGRAM AS PERMITTED ABOVE, BE LIABLE TO YOU FOR DAMAGES, INCLUDING ANY GENERAL, SPECIAL, INCIDENTAL OR CONSEQUENTIAL DAMAGES ARISING OUT OF THE USE OR INABILITY TO USE THE PROGRAM (INCLUDING BUT NOT LIMITED TO LOSS OF DATA OR DATA BEING RENDERED INACCURATE OR LOSSES SUSTAINED BY YOU OR THIRD PARTIES OR A FAILURE OF THE PROGRAM TO OPERATE WITH ANY OTHER PROGRAMS), EVEN IF SUCH HOLDER OR OTHER PARTY HAS BEEN ADVISED OF THE POSSIBILITY OF SUCH DAMAGES. END OF TERMS AND CONDITIONS

How to Apply These Terms to Your New Programs

If you develop a new program, and you want it to be of the greatest possible use to the public, the best way to achieve this is to make it free software which everyone can redistribute and change under these terms.

To do so, attach the following notices to the program. It is safest to attach them to the start of each source file to most effectively convey the exclusion of warranty; and each file should have at least the "copyright" line and a pointer to where the full notice is found.

one line to give the program's name and an idea of what it does. Copyright (C) yyyy name of author

This program is free software; you can redistribute it and/or modify it under the terms of the GNU General Public License as published by the Free Software Foundation; either version 2 of the License, or (at your option) any later version.

This program is distributed in the hope that it will be useful, but WITHOUT ANY WARRANTY; without even the implied warranty of MERCHANTABILITY or FITNESS FOR A PARTICULAR PURPOSE. See the

GNU General Public License for more details.

You should have received a copy of the GNU General Public License along with this program; if not, write to the Free Software Foundation, Inc., 51 Franklin Street, Fifth Floor, Boston, MA 02110-1301, USA.

Also add information on how to contact you by electronic and paper mail.

If the program is interactive, make it output a short notice like this when it starts in an interactive mode:

Gnomovision version 69, Copyright (C) year name of author Gnomovision comes with ABSOLUTELY NO WARRANTY; for details type `show w'. This is free software, and you are welcome to redistribute it under certain conditions; type `show c' for details.

The hypothetical commands `show w' and `show c' should show the appropriate parts of the General Public License. Of course, the commands you use may be called something other than `show w' and `show c'; they could even be mouse-clicks or menu items--whatever suits your program.

You should also get your employer (if you work as a programmer) or your school, if any, to sign a "copyright disclaimer" for the program, if necessary. Here is a sample; alter the names:

Yoyodyne, Inc., hereby disclaims all copyright interest in the program `Gnomovision' (which makes passes at compilers) written by James Hacker.

signature of Ty Coon, 1 April 1989 Ty Coon, President of Vice

This General Public License does not permit incorporating your program into proprietary programs. If your program is a subroutine library, you may consider it more useful to permit linking proprietary applications with the library. If this is what you want to do, use the GNU Lesser General Public License instead of this License.

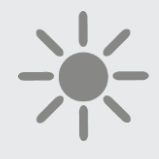

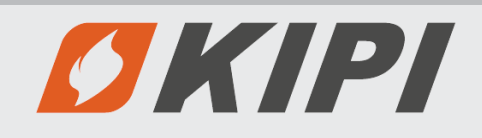

**ul. Obornicka 71 62-002 Suchy Las, Poland Phone: +22 61 811 70 37 biuro@kipi.pl www.kipi.pl National Waste Database No. 000179569**